1. Lege Dein Handy bereit, rufe die Seite [www.greenprimary.eu](http://www.greenprimary.eu/) auf und klicke auf "Los geht's"

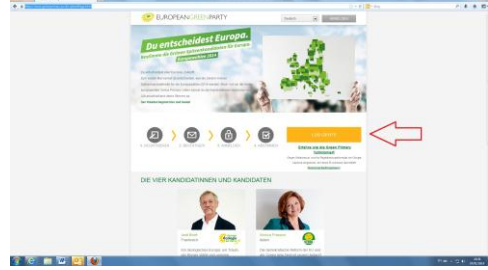

2. Gib Deine Daten ein sowie die Prüfzahl und klicke dann auf "Senden". Die Prüfzahl ist zusammengesetzt aus der verzerrten Zahl sowie aus der abfotografierten Zahl und muss in das Textfeld darunter kopiert werden

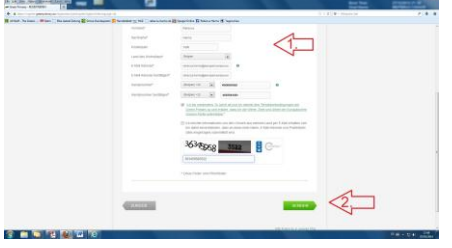

3. Jetzt bist Du registriert und musst in Dein E-Mailfach schauen, ggf. auch in den Spamordner

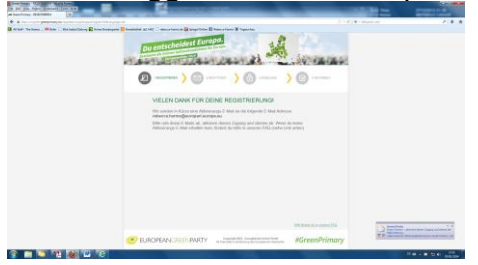

4. In der Bestätigungsmail findest Du den Link um die Abstimmung fortzusetzen

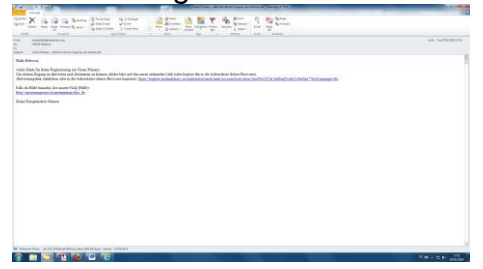

5. Nachdem Du den Link aufgerufen hast, erhältst Du eine Bestätigungs-SMS

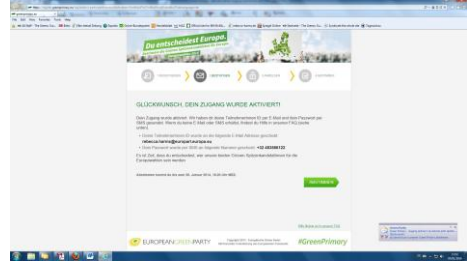

6. Die Bestätigungs-SMS brauchst Du gleich zur Authentifizierung

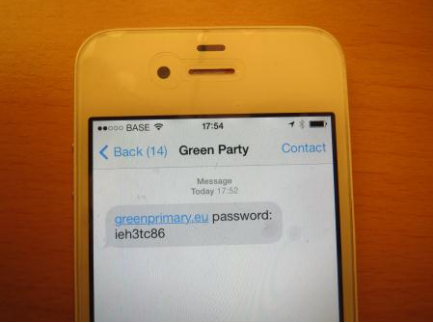

7. Eine zweite Bestätigungsmail wird an Deine Mailadresse geschickt

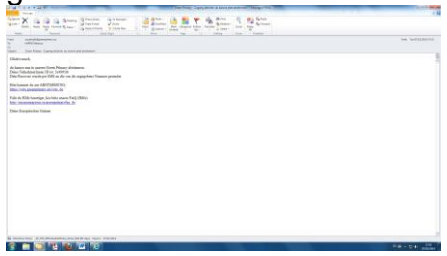

8. Gib nun die Teilnehmer-ID aus der Bestätigungsmail und das per SMS versandte Passwort ein und klicke auf "Anmelden"

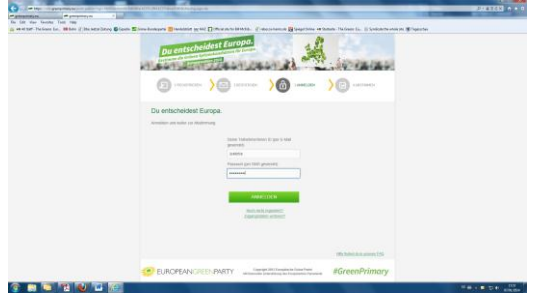

## 9. Jetzt hier für Rebecca stimmen!

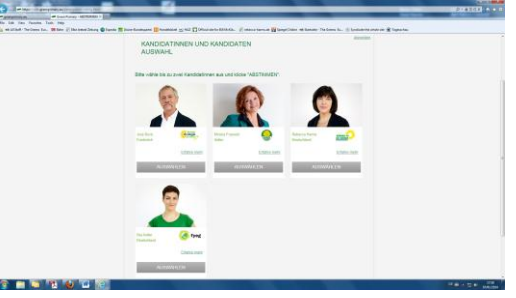

## 10. Bestätige Deine Auswahl

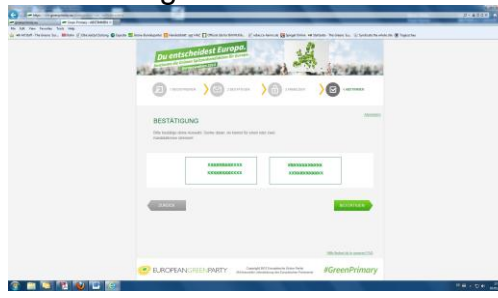

11. Voilà! Danke dass Du an der Greenprimary teilgenommen hast!

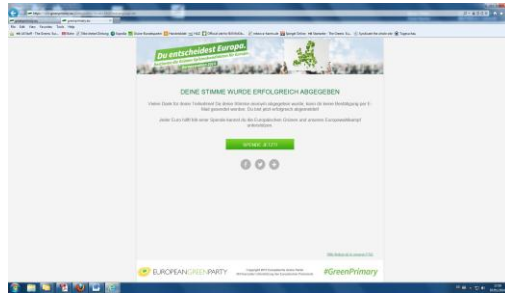